# **RANCANGAN SISTEM INFORMASI PENJUALAN PADA TOKO NEW GLORIA**

#### **Kelvin<sup>1</sup> , Tony Darmanto<sup>2</sup> , Ricky Imanuel Ndaumanu<sup>3</sup>**

1,2,3Sistem Informasi, Fakultas Teknologi Informasi, Universitas Widya Dharma, Pontianak e-mail: <sup>1</sup>[kelvin.vin121@gmail.c](mailto:1kelvin.vin121@gmail.)om, <sup>2</sup>tony.darmanto@yahoo.com <sup>3</sup>ricky\_im@widyadharma.ac.id

## *Abstract*

*New Gloria Store is a store engaged in trading computers and their equipment. However, the transaction process carried out is still not effective because it is still using a manual method. In addition, it is also difficult for customers to get information on product prices and the latest stock because customers have to come directly to the store. Therefore, a web-based sales information system is needed to expand marketing reach and make it easier for customers to make transactions and obtain product information. In connection with the description above, the authors designed a web-based computer sales information system at the New Gloria Store using a web-based product sales information system. The author uses the method of observation of data collection, interviews, and literature study in this study. The system analysis technique used is the Unified Modeling Language (UML) using the StarUML application. The system design application used to analyze and design a web-based sales information system is the Hypertext Preprocessor (PHP) programming language using the Sublime Text text editor application. In addition, the database used is MySQL using XAMPP. With this system, it is expected that business processes related to computer sales will be better and easier*

*Keywords— Information System, Sale, Systems Designs, Computer.*

## **Abstrak**

Toko New Gloria merupakan toko yang bergerak di bidang perdagangan komputer dan perlengkapannya. Namun proses transaksi yang dilakukan masih belum efektif karena masih menggunakan cara yang manual. Selain itu pelanggan juga susah untuk mendapatkan informasi harga produk dan stok terbaru karena pelanggan harus datang langsung ke toko. Oleh karena itu, diperlukan sistem informasi penjualan berbasis *web* untuk memperluas jangkauan pemasaran dan memudahkan pelanggan dalam melakukan transaksi serta memperoleh informasi produk. Sehubungan dengan uraian di atas, penulis merancang sistem informasi penjualan komputer berbasis web pada Toko New Gloria menggunakan sistem informasi penjualan produk berbasis *web*. Penulis menggunakan metode pengumpulan data observasi, wawancara, dan studi pustaka dalam penelitian ini. Teknik analisis sistem yang digunakan adalah *Unified Modeling Language* (UML) dengan menggunakan aplikasi *StarUML*. Aplikasi perancangan sistem yang digunakan untuk menganalisis dan merancang sistem informasi penjualan berbasis *web* adalah bahasa pemrograman *Hypertext Preprocessor* (PHP) dengan menggunakan aplikasi text editor *Sublime Text.* Selain itu, *database* yang digunakan adalah *MySQL* dengan menggunakan *XAMPP*. Dengan adanya sistem ini, diharapkan bahwa proses bisnis terkait penjualan komputer akan menjadi lebih baik dan lebih mudah.

**Kata kunci**—Sistem Informasi, Penjualan, Perancangan Sistem, Komputer*.*

## **1. PENDAHULUAN**

Toko New Gloria merupakan toko yang bergerak di bidang perdaganggan komputer, seperti desktop, laptop, dan perlengkapan pendukungnya seperti *mouse*, *keyboard*, dan speaker. Toko New Gloria belum memiliki sistem informasi penjualan berbasis *web*, sehingga proses transaksi yang dilakukan masih belum efektif karena masih menggunakan cara yang manual. Selain itu, Toko New Gloria masih menggunakan *WhatsApp* dan banner dalam melakukan pemasaran produk Meskipun telah menggunakan media *WhatsApp* dan banner*,* wilayah pemasaran produk masih kecil, karena hanya orang-orang di sekitar toko dan yang memiliki nomor *WhatsApp*  pemilik toko saja yang dapat mengetahui informasi produk Toko New Gloria. Pelanggan juga susah untuk mendapatkan informasi harga produk dan stok terbaru karena pelanggan harus datang langsung ke toko.

Berdasarkan latar belakang tersebut, maka penulis merancang sistem informasi penjualan komputer berbasis *web* pada Toko New Gloria untuk memperluas jangkauan pemasaran dan memudahkan pelanggan dalam melakukan transaksi serta memperoleh informasi produk.

## **2. METODE PENELITIAN**

## 2.1. Metode Penelitian

Dalam penelitian ini dapat diuraikan metode penelitian yang dilakukan pada Toko New Gloria.

#### 2.1.1. Rancangan Penelitian

Dalam rancangan penelitian ini, penulis akan menggunakan metode penelitian bersifat deskriptif. Metode deskriptif digunakan untuk memberikan gambaran yang akurat tentang suatu kejadian berdasarkan fakta dan sesuai dengan kenyataan. Penelitian ini akan fokus pada objek penelitian yaitu Toko New Gloria, dengan tujuan untuk menjelaskan permasalahan yang ada dan menggambarkan situasi yang sedang terjadi pada Toko New Gloria. 2.1.2. Metode Pengumpulan Data

Adapan metode pengumpulan data yang digunakan adalah sebagai berikut:

#### 2.1.2.1.Wawancara

Metode ini merupakan bentuk pengumpulan data yang dilakukan dengan melakukan wawancara langsung dengan pemilik Toko New Gloria.

#### 2.1.2.2. Observasi

Metode ini merupakan bentuk pengumpulan data yang dilakukan dengan cara melakukan pengamatan langsung atau kunjungan ke Toko New Gloria.

#### 2.1.2.3.Studi Perpustakaan

Metode ini digunakan untuk melakukan pencarian dan pengumpulan data yang mendukung penulis, seperti teori-teori, konsep-konsep, serta referensi dan literatur yang relevan dengan penelitian yang dilakukan. 2.1.3. Teknik Analisis Sistem

Teknik analisis sistem yang digunakan untuk menggambarkan prosedur dan aktivitas antar proses pada kegiatan bisnis Toko New Gloria adalah *Unified Modeling Language* (UML) dengan aplikasi *StarUML*. 2.1.4. Teknik Perancangan Sistem

Teknik perancangan sistem yang digunakan adalah aplikasi bahasa pemrograman database yang digunakan adalah *MySQL* dan *PhpMyAdmin*, serta aplikasi pengembangan *Sublime Text* dan *XAMPP*.

## 2.2. Landasan Teori

## 2.2.1. Sistem Informasi

Sistem informasi merupakan proses pengumpulan, penyimpanan, analisis sebuah informasi dengan tujuan tertentu<sup>[1]</sup>. Sistem informasi adalah sebuah sistem yang menyediakan berbagai informasi untuk kebutuhan manajemen dalam hal pengambilan keputusan untuk menjalankan oprasional sebuah perusahaan<sup>[2]</sup>. 2.2.2. Perancangan Sistem

Perancangan sistem atau desain merupakan tahapan selanjutnya setelah menganalisa sistem yang ada serta mendapatkan gambaran dengan jelas tentang apa yang akan dikerjakan<sup>[3]</sup>. Perancangan sistem adalah merupakan perancangan yang melibatkan sistem tertentu. Dalam arti sistem yang dirancang adalah sistem yang memang ingin dibuat dan dikendalikan. Dengan perancangan, maka sistem dapat diarahkan atau dikendalikan sesuai keinginan. Namun tidak sekedar perancangan yang dipilih. Melainkan sesuai dengan data yang diperoleh<sup>[4]</sup>. 2.2.3. Penjualan

Penjualan adalah pembelian suatu (barang atau jasa) dari satu pihak kepada pihak lainnya dengan mendapatkan ganti uang dari pihak tersebut<sup>[5]</sup>. Penjualan merupakan kegiatan yang bertujuan untuk mencari pembeli, mempengaruhi serta memberikan petunjuk agar pembeli dapat menyesuaikan kebutuhan dengan produksi yang ditawarkan serta mengadakan perjanjian mengenai harga yang menguntungkan untuk kedua belah pihak<sup>[6]</sup>. 2.2.4. Website

*Website* merupakan kumpulan dari halaman *web* yang saling berhubungan yang berada pada sebuah domain di internet yang disediakan oleh perorangan, kelompok maupun organisasi dengan tujuan untuk memberikan informasi kepada banyak orang[7] . *Website* adalah kumpulan halaman-halaman yang dapat menampilkan teks, gambar, animasi, vidio, suara yang masing-masing dihubungkan dengan jaringan-jaringan halaman<sup>[8]</sup>.

#### 2.2.5. Sublime Text

*Sublime Text* adalah aplikasi editor untuk kode dan teks yang dapat berjalan diberbagai platform operating *system* dengan menggunakan teknologi *Phyton Api*. Terciptanya aplikasi ini terinspirasi dari aplikasi *Vim*, aplikasi ini sangatlah fleksibel dan powerfull<sup>[9]</sup>. *Sublime Text* merupakan perangkat lunak text editor yang digunakan untuk membuat atau meng-edit suatu aplikasi<sup>[10]</sup>.

#### 2.2.6. XAMPP

XAMPP adalah perangkat lunak (*free software*) bebas, yang mendukung banyak sistem operasi, dan merupakan kompilasi dari beberapa program<sup>[11]</sup>. *XAMPP* adalah perangkat lunak komputer yang sistem penamaannya diambil dari akronim kata *Apache, MySQL*, atau *MariaDB, PHP*, dan *Perl.* Sementara huruf "X" berasal dari istilah cross *platform* sebagai simbol bahwa aplikasi ini bisa dijalankan di operasi sistem yang berbeda, seperti Linux, Windows, Mac OS<sup>[12]</sup>.

## **3. HASIL DAN PEMBAHASAN**

#### 3.1. Permasalahan yang dihadapi

Pelanggan sulit untuk mendapatkan informasi harga produk dan stok terbaru karena pelanggan harus datang langsung ke Toko New Gloria. Selain itu, wilayah pemasaran produk masih kecil, karena hanya orangorang di sekitar toko yang dapat mengetahui informasi produk Toko New Gloria.

#### 3.2. Usulan pemecahan masalah

Berdasarkan analisis yang telah dilakukan, diperlukan pembuatan sistem penjualan untuk Toko New Gloria guna mengatasi permasalahan yang terjadi dalam menjalankan usaha dagangnya. Rancangan sistem penjualan ini terdiri dari menu utama, transaksi, dan laporan.

Adapun *Unified Modelling Language* (UML) yang digunakan perancangan aktivitas dan prosedur yang digambarkan oleh penulis adalah sebagai berikut:

#### 3.2.1. Diagram *Use Case*

Diagram Unified Modeling Language (UML) digunakan untuk menggambarkan proses-proses yang terjadi pada sistem usulan. Dalam hal ini, terdapat dua jenis diagram UML yang digunakan pada sistem usulan, yaitu diagram *use case* dan diagram sekuensial. Diagram *use case* mendeskripsikan secara keseluruhan proses yang terjadi dan menggambarkan hubungan atau interaksi antar aktor pada sistem usulan.

Adapun penjelasan mengenai diagram *use case* sistem usulan pada Toko New Gloria ini melibatkan aktor yaitu: *admin*, pimpinan, dan pelanggan. Dalam proses *login* dilakukan oleh *admin* dan pimpinan untuk mengakses sistem. Setelah melakukan login, *admin* dan pimpinan akan diarahkan ke halaman *Dashboard*. Sedangkan pelanggan diharuskan untuk registrasi terlebih dahulu agar dapat melakukan transaksi namun pelanggan juga dapat mengakses sistem tanpa harus login, tetapi pelanggan hanya dapat melihat produk di halaman utama dan tidak dapat melanjutkan proses pemesanan. *Admin* bertugas mengelola beberapa proses yaitu: pengolahan data produk, pengolahan data kategori produk, pengolahan data rekening, dan pengolahan data *supplier*. Dalam proses kelola pesanan, *admin* dapat kelola pesanan pelanggan yang meliputi: dipesan, diterima, dan selesai. Dalam proses kelola diskon, *admin* dapat mengelola besaran diskon untuk setiap produk. Dalam proses laporan yang meliputi laporan penjualan dan laporan persediaan. Laporan tersebut dapat diunduh pada pilihan menu data laporan.

Dalam proses pemesanan produk melibatkan aktor yaitu: *admin* dan pelanggan. *Admin* bertanggung jawab mengelola produk yang tersedia, sedangkan pelanggan melakukan pembelian produk yang diinginkan. Dalam proses keranjang, Pelanggan dapat menambahkan produk yang diinginkan ke dalam keranjang dan melakukan proses *checkout*. Setelah melakukan *checkout*, pelanggan akan diarahkan ke proses pembayaran. Dalam proses pembayaran, dilakukan pelanggan dengan cara transfer antar rekening dan meng-*upload* bukti pembayaran pada halaman pembayaran. Setelah pelanggan melakukan pembayaran, pelanggan dapat mengecek status pemesanan. Jika barang pesanan telah diterima, pelanggan dapat mengkonfirmasi pesanan serta memberikan komentar dan *rating*.

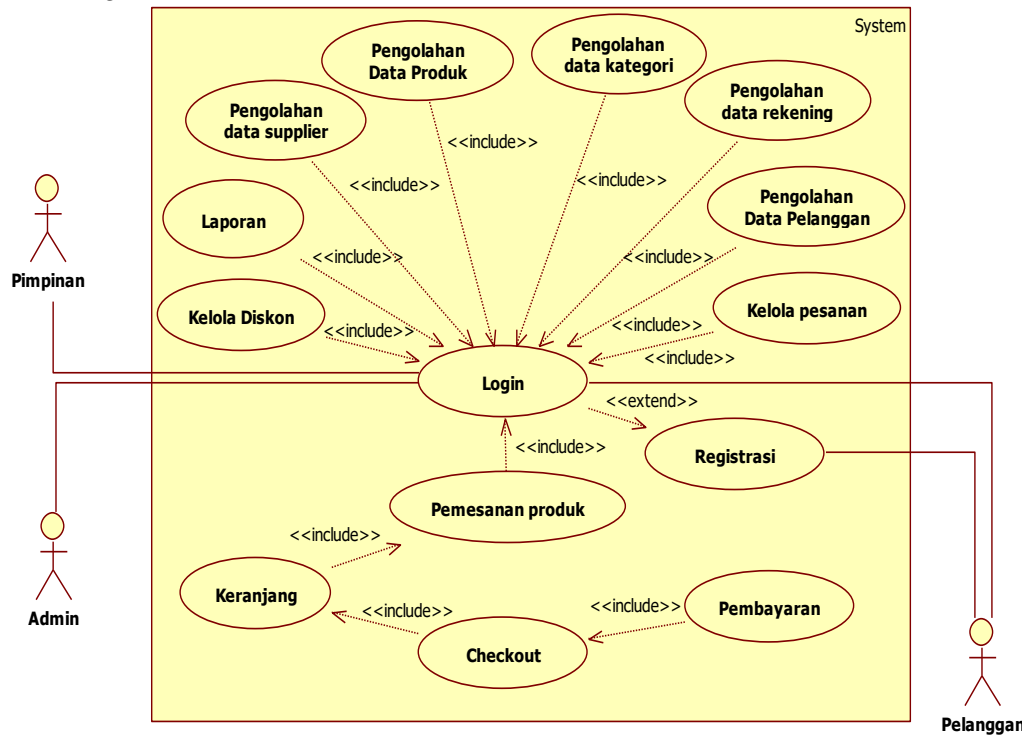

Gambar 1. Diagram *Use Case* Sistem Usulan pada Toko New Gloria

#### 3.2.2. Diagram Sekuensial

Diagram Sekuensial digunakan untuk menggambarkan proses aliran kerja antar aktor pada *system* usulan. 3.2.2.1. Diagram Sekuensial *Login*

Pada Gambar 2 menjelaskan aktivitas *login* pada sistem usulan. Pada proses login, *user* dapat *login* dengan memasukkan *username* dan *password* yang telah terdaftar saat melakukan registrasi. Kemudian sistem akan mengecek data yang diisi oleh pelanggan. Jika data yang dimasukan sesuai, *user* akan diarahkan ke halaman utama. Namun, Jika *user* salah memasukkan *username* atau *password*, maka sistem akan memberikan pemberitahuan *username* atau *password* salah.

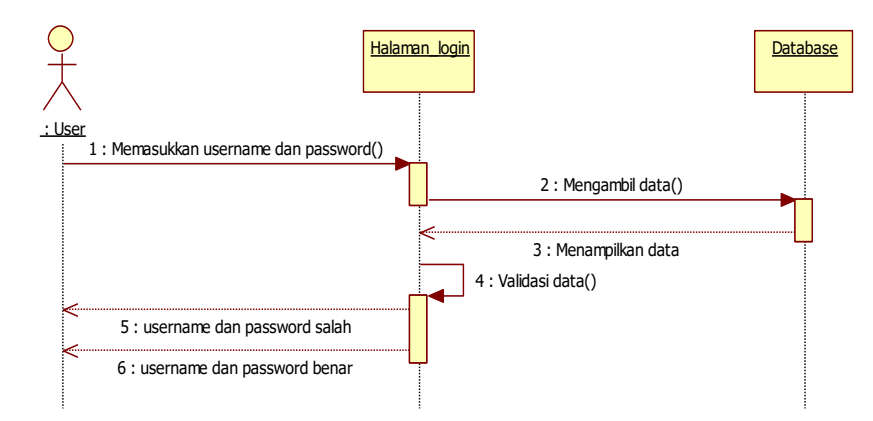

Gambar 2. Diagram Sekuensial Login

#### 3.2.2.2. Diagram Sekuensial Pengolahan Data Produk

Pada Gambar 3 menggambarkan aktivitas pembelian pada sistem usulan. Pada Diagram Sekuensial pengolahan data produk, *admin* (pimpinan, kasir dan bagian penjualan) memiliki tanggung jawab untuk pengolahan data produk. *Admin* dapat memilih menu produk, kemudian sistem akan menampilkan seluruh data produk. Pada proses penambahan data produk, *admin* dapat melakukan penambahan data dengan mengeklik tombol Tambah maka sistem akan menampilkan halaman Tambah Produk, kemudian *admin* dapat memasukkan data produk. Pada proses ubah produk, *admin* dapat mengubah data produk jika terjadi kesalahan dalam memasukkan data produk. *Admin* dapat melakukan pengubahan data produk dengan mengeklik tombol Ubah maka sistem akan menampilkan halaman Ubah Produk, *admin* dapat memasukkan data produk dengan benar kemudian perubahan data akan tersimpan dalam *database*. Pada proses hapus data produk, *admin* dapat mengeklik tombol Hapus untuk menghapus data produk, kemudian sistem akan menyimpan perubahan ke dalam *database* apabila data sudah terhapus.

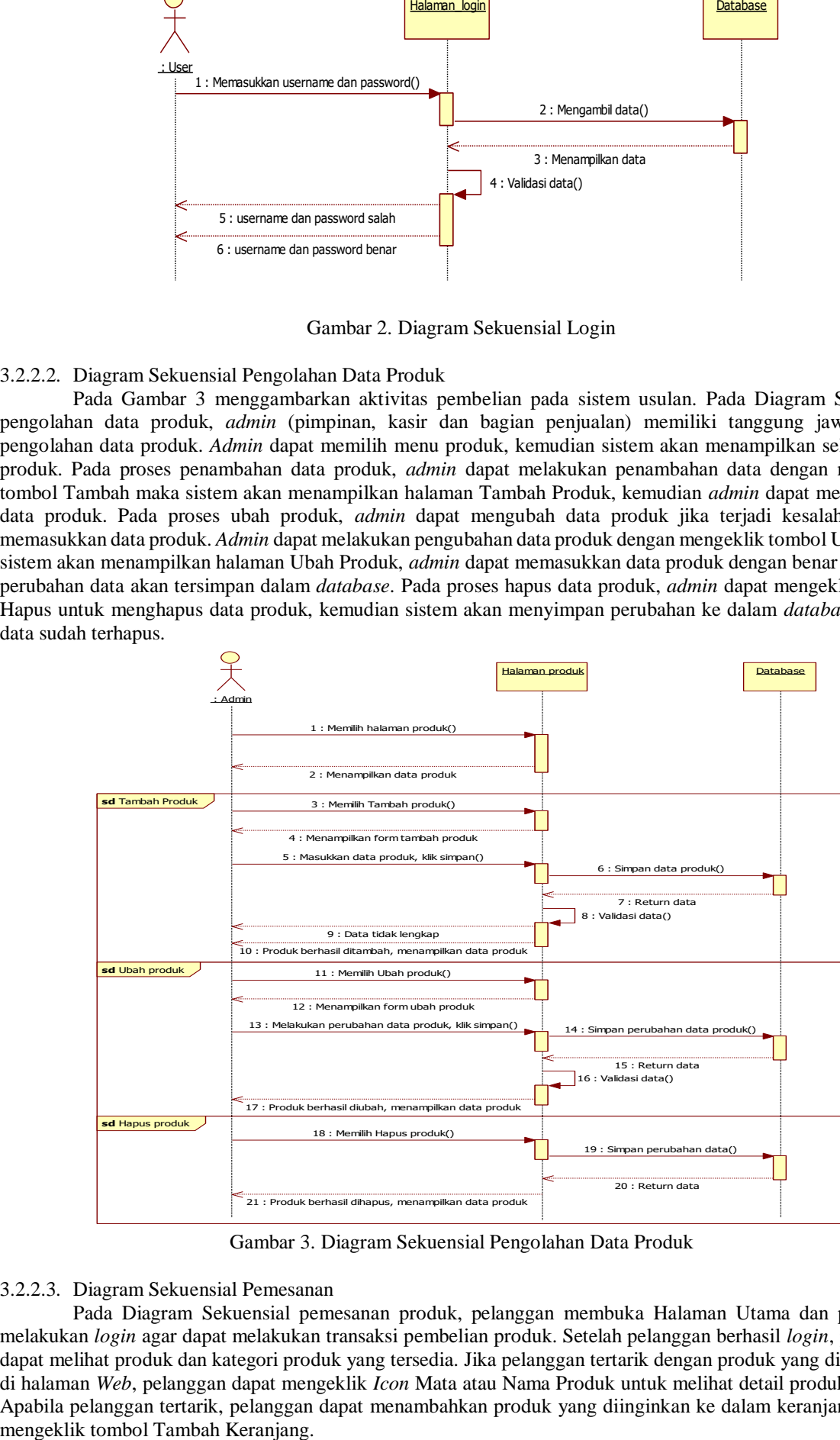

Gambar 3. Diagram Sekuensial Pengolahan Data Produk

#### 3.2.2.3. Diagram Sekuensial Pemesanan

Pada Diagram Sekuensial pemesanan produk, pelanggan membuka Halaman Utama dan pelanggan melakukan *login* agar dapat melakukan transaksi pembelian produk. Setelah pelanggan berhasil *login*, pelanggan dapat melihat produk dan kategori produk yang tersedia. Jika pelanggan tertarik dengan produk yang ditampilkan di halaman *Web*, pelanggan dapat mengeklik *Icon* Mata atau Nama Produk untuk melihat detail produk tersebut. Apabila pelanggan tertarik, pelanggan dapat menambahkan produk yang diinginkan ke dalam keranjang dengan

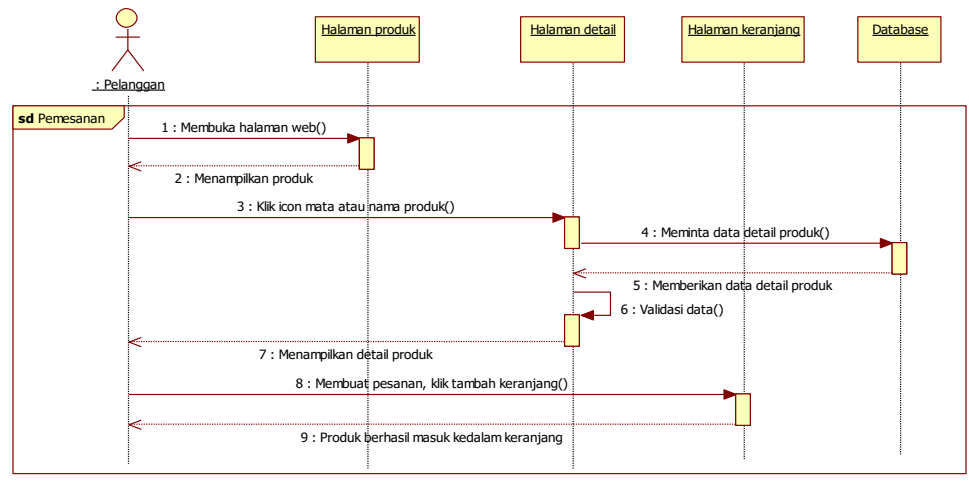

Gambar 4. Diagram Sekuensial Pemesanan

#### 3.2.2.4. Diagram Sekuensial Keranjang

Pada Diagram Sekuensial keranjang, apabila pelanggan tertarik pelanggan dapat menentukan jumlah produk dan menambahkan produk yang diinginkan ke dalam keranjang dengan mengeklik tombol Tambah Keranjang. Jika pelanggan ingin melanjutkan pesanan, pelanggan dapat pergi ke halaman Keranjang dan mengeklik tombol *Checkout*. Setelah itu, sistem akan menampilkan halaman *Checkout*.

## 3.2.2.5. Diagram Sekuensial Checkout

Pada Diagram Sekuensial *checkout*, pelanggan diminta untuk mengisi detail pengiriman seperti nama provinsi, nama kota, serta memilih jasa pengiriman yang diinginkan. Selain itu, pelanggan juga diminta untuk mengisi alamat lengkap. Setelah semua informasi pengiriman diisi oleh pelanggan maka akan ditampilkan total belanjaan yang harus dibayar. Pelanggan dapat mengeklik tombol Lakukan Pemesanan dan sistem akan menampilkan halaman Pembayaran.

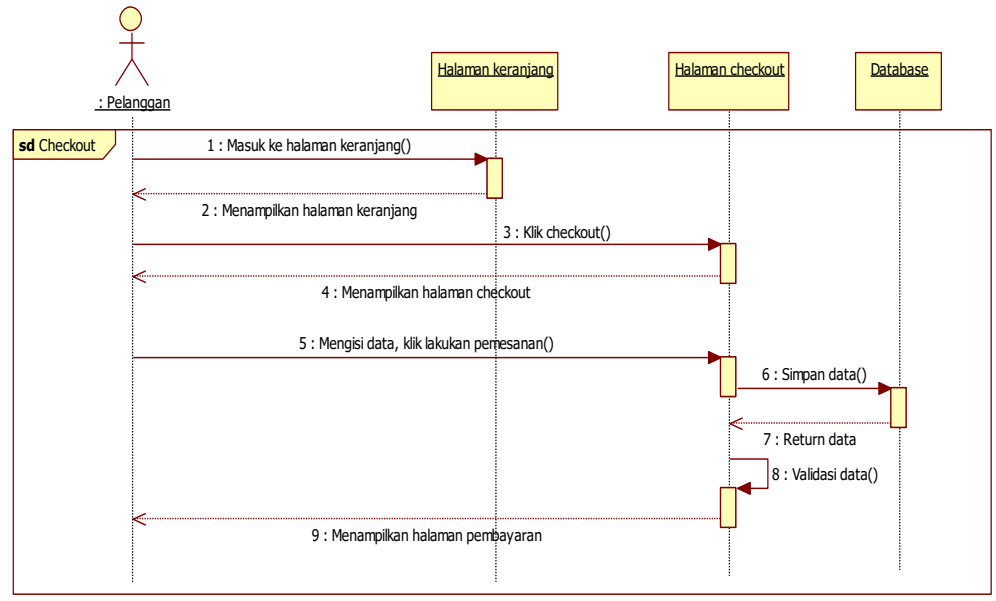

Gambar 5. Diagram Sekuensial Checkout

## 3.2.2.6. Diagram Sekuensial Pembayaran

Pada Diagram Sekuensial pembayaran, merupakan proses transaksi pembayaran yang dilakukan oleh pelanggan, setelah pelanggan melakukan *checkout*, pelanggan akan diarahkan ke halaman Pembayaran. Pada halaman ini, pelanggan dapat mengeklik tombol Bayar untuk menampilkan *form* Pembayaran. Pada form Pembayaran, pelanggan dapat meng-*upload* bukti pembayaran. Setelah itu pelanggan dapat mengeklik tombol Kirim. Data pembayaran akan disimpan ke dalam *database*.

#### 3.2.2.7. Diagram Sekuensial Laporan

Pada Diagram Sekuensial laporan, *admin* (pimpinan dan bagian kasir) bertanggung jawab dalam mengelola laporan, seperti laporan penjualan dan laporan persediaan. *Admin* memulai dengan memilih halaman Laporan, kemudian sistem akan menampilkan data laporan sesuai dengan yang telah dipilih oleh *admin*. Selanjutnya, *admin* dapat mencari laporan berdasarkan periode waktu yang diinginkan. Apabila laporan sudah ditampilkan berdasarkan periode, *admin* dapat mencetak hasil laporan dengan mengeklik tombol Cetak Laporan. Setelah itu, sistem akan menampilkan pesan pada *admin* untuk memilih lokasi penyimpanan file.

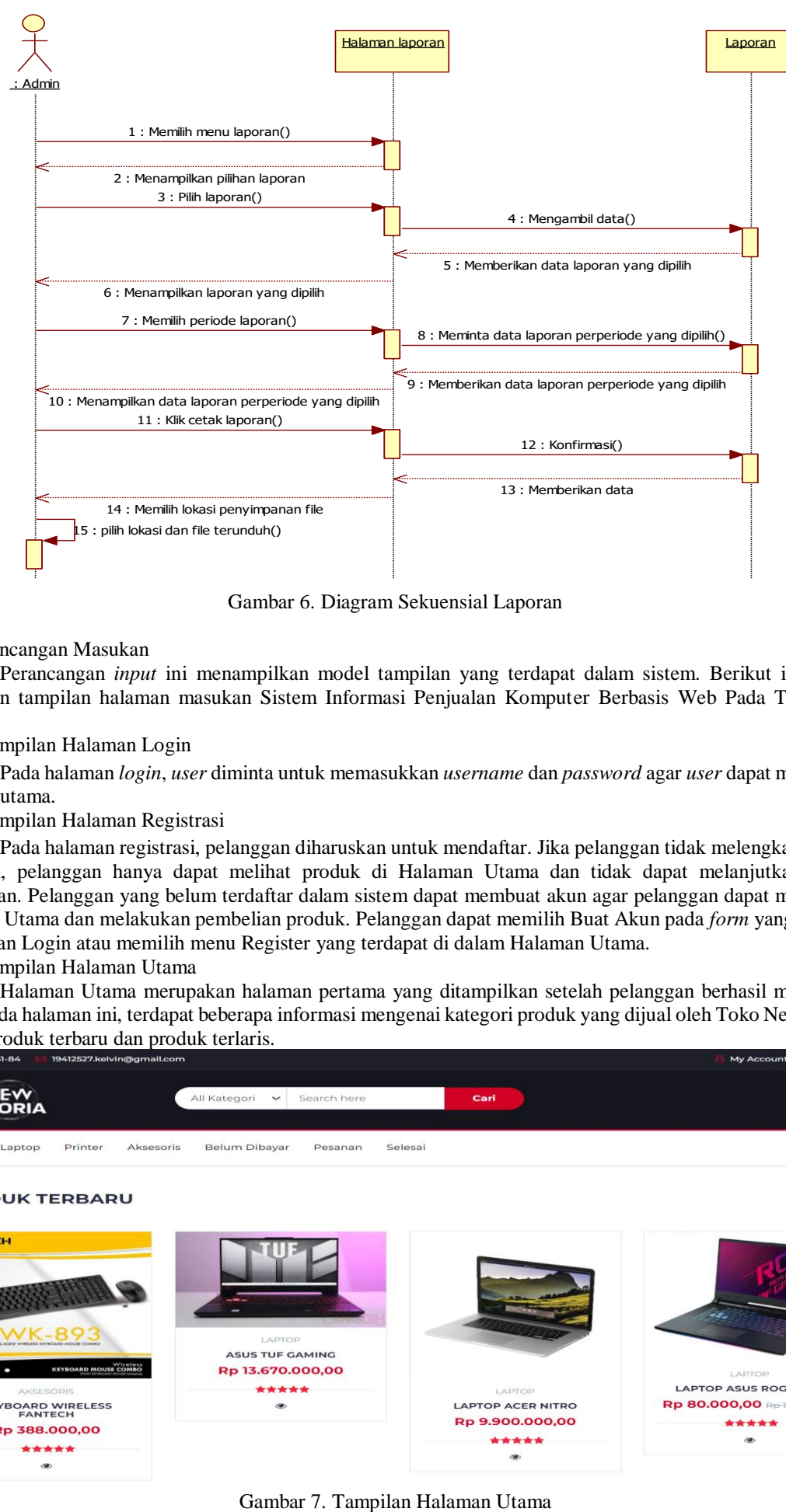

Gambar 6. Diagram Sekuensial Laporan

#### 3.3. Perancangan Masukan

Perancangan *input* ini menampilkan model tampilan yang terdapat dalam sistem. Berikut ini adalah rancangan tampilan halaman masukan Sistem Informasi Penjualan Komputer Berbasis Web Pada Toko New Gloria:

3.3.1. Tampilan Halaman Login

Pada halaman *login*, *user* diminta untuk memasukkan *username* dan *password* agar *user* dapat mengakses halaman utama.

#### 3.3.2. Tampilan Halaman Registrasi

Pada halaman registrasi, pelanggan diharuskan untuk mendaftar. Jika pelanggan tidak melengkapi proses registrasi, pelanggan hanya dapat melihat produk di Halaman Utama dan tidak dapat melanjutkan proses pemesanan. Pelanggan yang belum terdaftar dalam sistem dapat membuat akun agar pelanggan dapat mengakses Halaman Utama dan melakukan pembelian produk. Pelanggan dapat memilih Buat Akun pada *form* yang terdapat di halaman Login atau memilih menu Register yang terdapat di dalam Halaman Utama.

3.3.3. Tampilan Halaman Utama

Halaman Utama merupakan halaman pertama yang ditampilkan setelah pelanggan berhasil melakukan *login*. Pada halaman ini, terdapat beberapa informasi mengenai kategori produk yang dijual oleh Toko New Gloria, seperti produk terbaru dan produk terlaris.

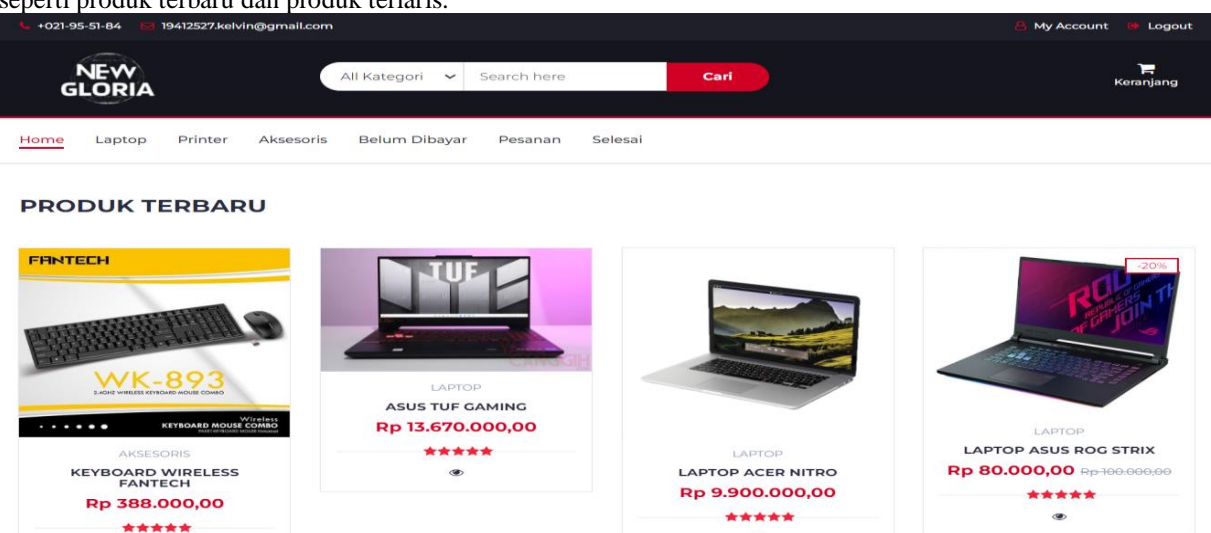

#### 3.3.4. Tampilan Halaman Detail Produk

Pada halaman detail produk, terdapat informasi rinci tentang produk yang dijual oleh Toko New Gloria. Untuk melihat rincian produk, pelanggan dapat mengeklik Ikon Mata atau Nama Produk pada Halaman Utama. Setelah itu, sistem akan menampilkan halaman Detail Produk.

## 3.3.5. Tampilan Halaman Keranjang

Pada halaman Keranjang, akses diberikan kepada pelanggan jika produk yang dipilih telah dimasukkan ke dalam keranjang. Pelanggan juga dapat menghapus produk yang ada dalam keranjang. Jika pelanggan ingin melanjutkan pesanan, pelanggan dapat mengeklik tombol *Checkout*.

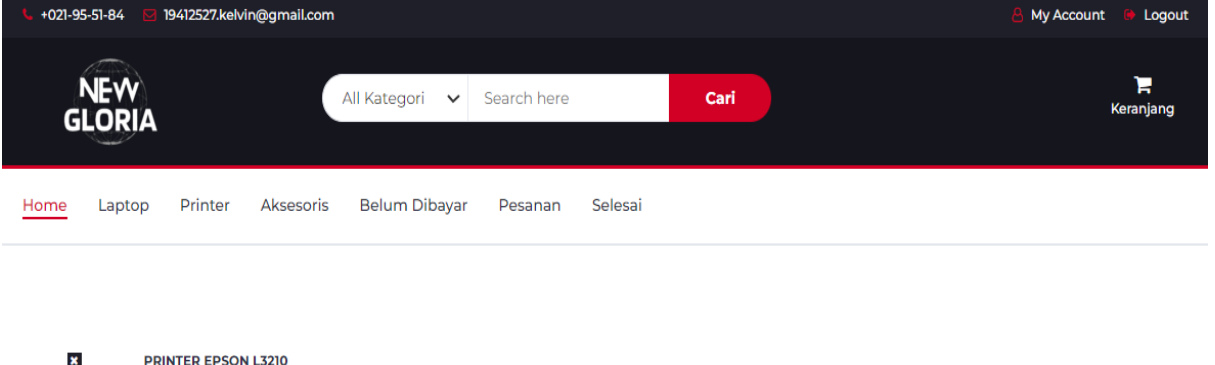

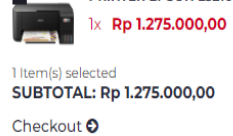

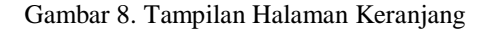

#### 3.3.6. Tampilan Halaman Checkout

Pada halaman *Checkout*, terdapat informasi mengenai pesanan yang telah dipilih oleh pelanggan. Pelanggan akan diminta untuk memilih detail pengiriman, seperti nama provinsi, nama kota, dan memilih jasa pengiriman. Selain itu, pelanggan juga diminta untuk mengisi alamat lengkap. Setelah semua informasi pengiriman terisi, pelanggan dapat mengeklik tombol Lakukan Pemesanan dan sistem akan menampilkan halaman Pembayaran.

## 3. 3.7. Tampilan Halaman Pembayaran

Pada halaman Pembayaran, diakses saat pelanggan melakukan konfirmasi pembayaran untuk pesanan produk. Pada halaman Belum Dibayar, Pelanggan dapat mengeklik tombol Bayar untuk menampilkan halaman Pembayaran. Pada halaman Pembayaran, pelanggan diminta untuk meng-*upload* bukti pembayaran. Setelah itu pelanggan dapat mengeklik tombol Kirim untuk menyimpan data ke dalam *database*. 3.3.8. Tampilan Halaman Pesanan

Pada halaman Pesanan, pelanggan dapat memeriksa status produk yang telah dipesan. Informasi mengenai status pesanan terkait dengan pengiriman dapat dilihat dengan adanya nomor resi yang telah di-*input* oleh *admin*. Apabila pelanggan telah menerima produk yang dipesan maka pelanggan dapat mengeklik tombol Pesanan Diterima.

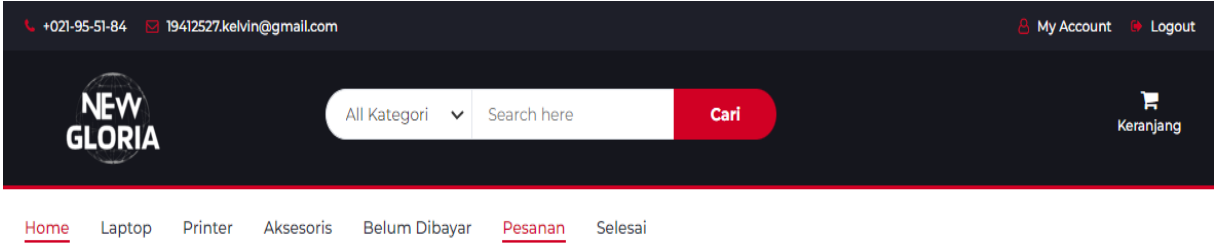

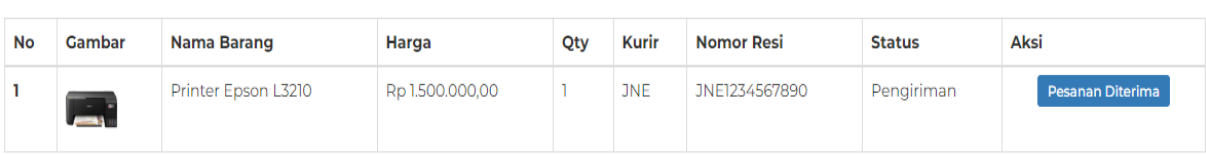

#### 3.3.9. Tampilan Halaman Selesai

Pada halaman Selesai, pelanggan dapat memberikan komentar dan *rating* setelah pelanggan mengeklik tombol Pesanan Diterima pada halaman Pesanan. Pelanggan dapat memberikan komentar dan *rating* dengan mengeklik tombol Nilai Produk untuk menampilkan halaman Rating.

## 3.3.10. Tampilan Halaman Menu Kategori

Pada halaman Kategori menampilkan data kategori produk. Pada halaman kategori, *admin* memiliki akses untuk tambah kategori baru, ubah kategori yang sudah ada, dan menghapus kategori.

## 3.3.11. Tampilan Halaman Menu Produk

Pada halaman Produk menampilkan sejumlah produk yang tersedia dan hanya dapat diakses oleh *admin*. Pada halaman produk, *admin* memiliki akses untuk tambah produk baru, ubah produk yang sudah ada, dan menghapus produk.

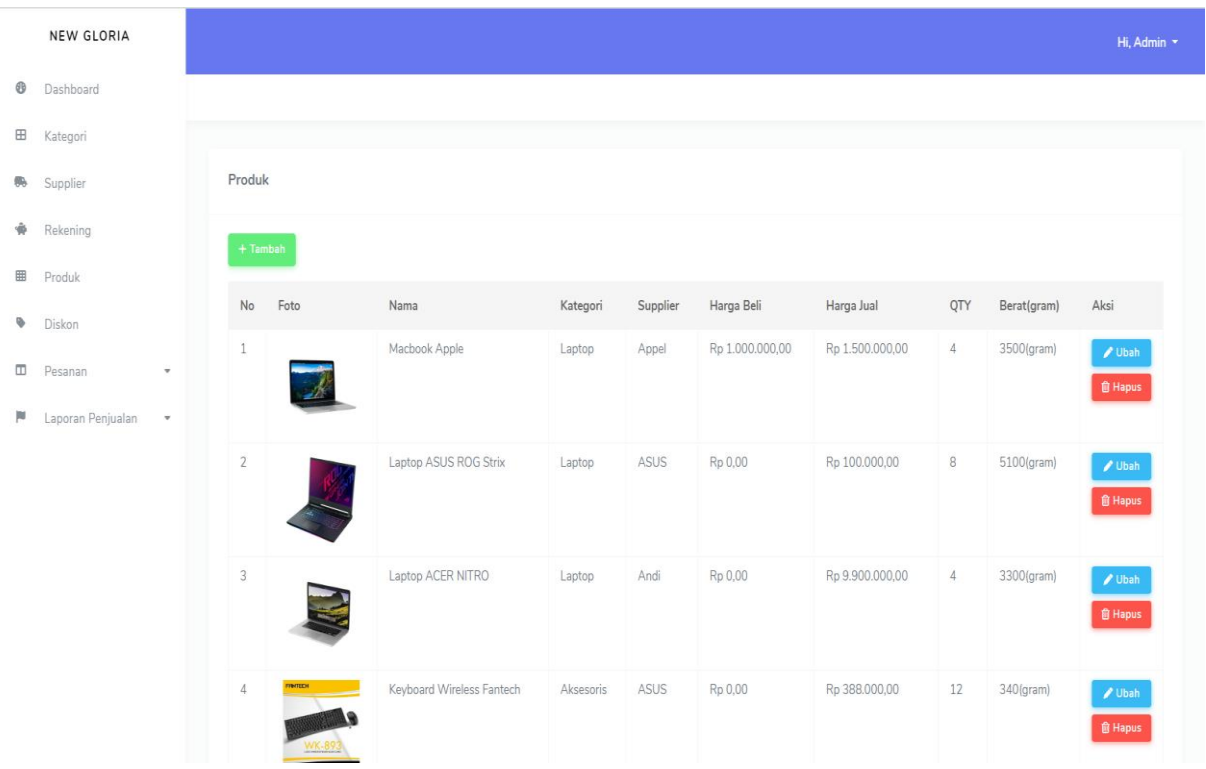

Gambar 10. Tampilan Halaman Produk

## 3.3.12. Tampilan Halaman Menu Supplier

Pada halaman *Supplier* menampilkan semua data *supplier*. Pada halaman *supplier*, *admin* memiliki akses untuk tambah *supplier* baru, ubah *supplier* yang sudah ada, dan menghapus *supplier*.

## 3.3.13. Tampilan Halaman Menu Rekening

Pada halaman Rekening menampilkan informasi tentang rekening yang digunakan dalam proses transaksi. Pada halaman Rekening, *admin* memiliki akses untuk tambah rekening baru, ubah rekening yang sudah ada, dan menghapus rekening.

## 3.3.14. Tampilan Halaman Menu Diskon

Pada halaman Diskon, terdapat sejumlah produk yang tersedia beserta informasi mengenai diskon yang diberikan. *Admin* dapat mengatur besaran diskon untuk setiap produk dengan mengeklik tombol Atur maka sistem akan menampilkan halaman Atur Diskon. Pada halaman ini, *admin* dapat memasukkan data diskon yang diinginkan *admin*. Setelah itu, *admin* dapat mengeklik tombol Simpan untuk menyimpan data diskon ke dalam *database*.

## 3.3.15. Tampilan Halaman Menu Pesanan

Pada halaman Pesanan, *admin* dapat mengakses data pesanan dari pelanggan dan melakukan pengolahan data pesanan yang meliputi: Dipesan, Diterima, dan Selesai.

- a. Pada halaman Dipesan, terdapat daftar pesanan pelanggan yang telah melakukan pembayaran dan meng*upload* bukti pembayaran. Jika bukti pembayaran tidak sesuai, *admin* dapat menolak pesanan dengan mengeklik tombol Tolak. Apabila bukti pembayaran sesuai, *admin* dapat mengeklik tombol Terima.
- b. Pada halaman Diterima, menampilkan pesanan pelanggan yang dikirim. *Admin* memiliki akses untuk meng*input*-kan nomor resi pesanan pelanggan dengan mengeklik tombol Set Resi dan status pesanan pelanggan di *update* ke pengiriman. Setelah pelanggan menerima produk, *admin* dapat mengkonfirmasi pesanan selesai dengan mengeklik tombol Konfirmasi Selesai.

c. Pada halaman selesai, *admin* dapat memeriksa detail pesanan produk dari pelanggan dengan mengeklik tombol detail.

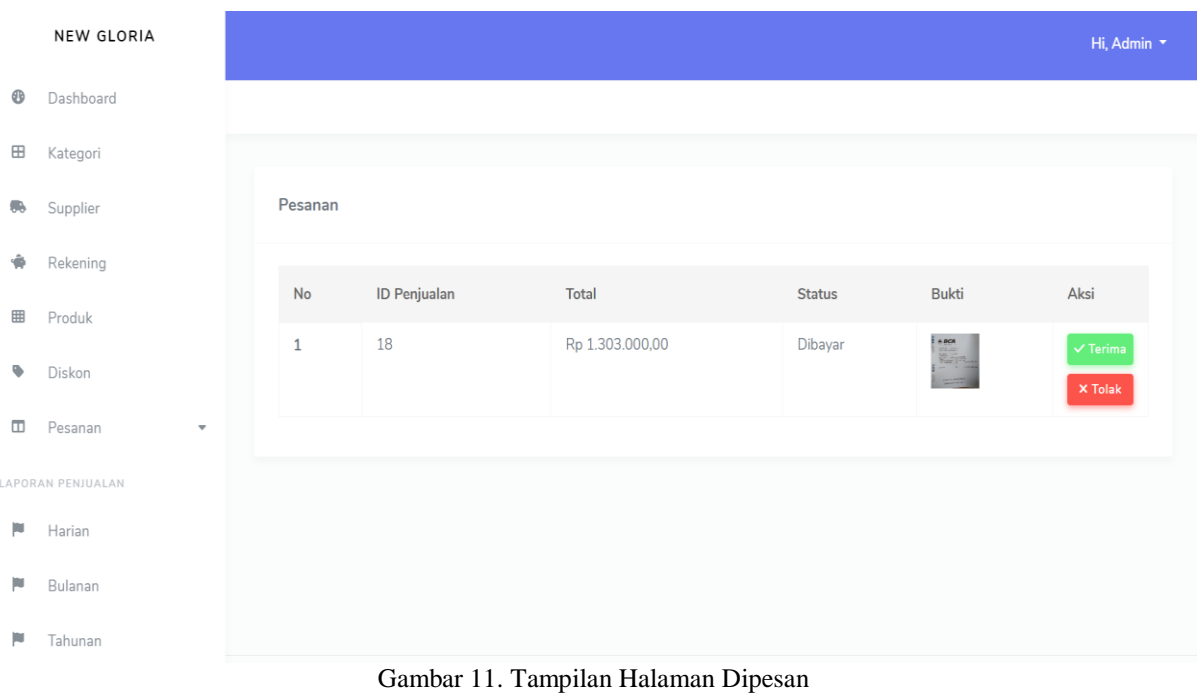

## 3.4. Perancangan Keluaran

Perancangan keluaran (*output*) pada sistem informasi penjualan berbasis *web* pada Toko New Gloria adalah laporan transaksi yang terjadi pada Toko New Gloria meliputi, laporan penjualan dan laporan persediaan. 3.4.1. Tampilan Laporan Persediaan

Laporan persediaan menampilkan informasi mengenai persediaan produk yang masih tersedia pada Toko New Gloria.

#### 3.4.2. Tampilan Laporan Penjualan

Laporan penjualan menampilkan informasi transaksi penjualan yang terjadi pada Sistem Informasi Penjualan Komputer Berbasis *Web* Pada Toko New Gloria, *admin* dapat menampilkan dan mencetak laporan. Selain itu, *admin* juga dapat melakukan pencarian laporan berdasarkan periode waktu harian, bulanan, dan tahunan.

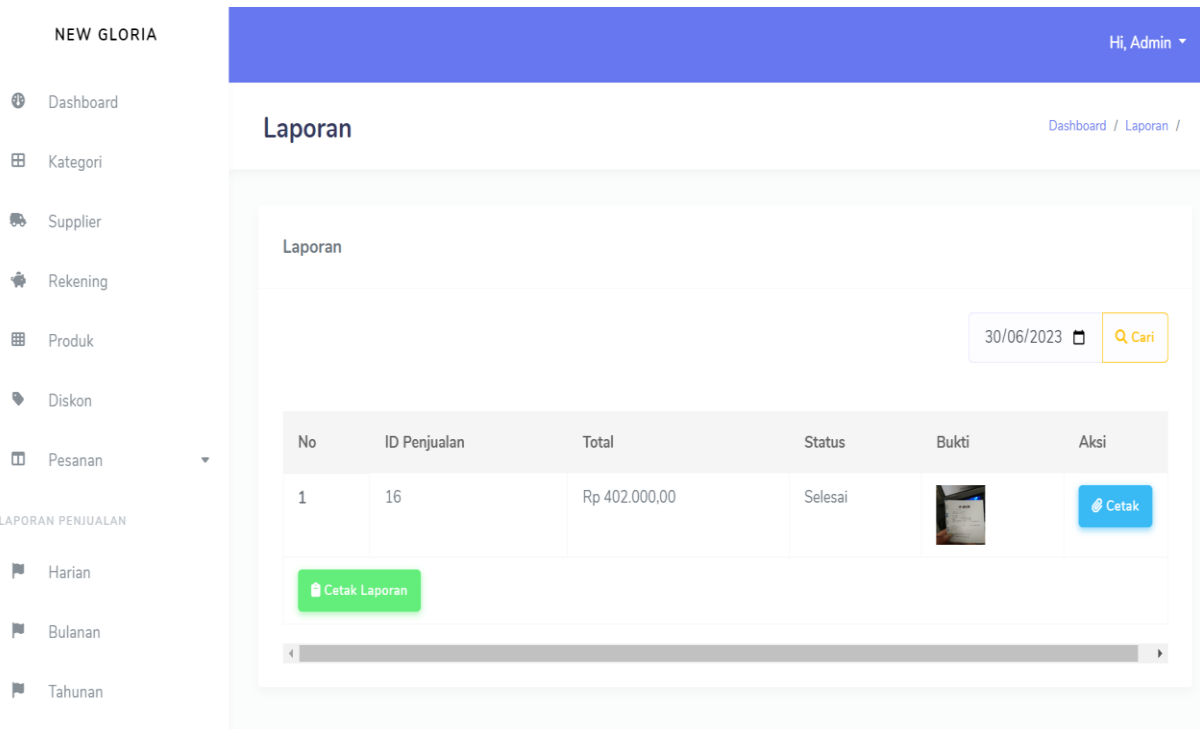

Gambar 12. Tampilan Laporan Transaksi Pembelian

## **4. KESIMPULAN**

Berdasarkan hasil penelitian pada Toko New Gloria, proses penjualan saat ini tidak optimal dalam mendukung penjualan produk secara luas. Hal ini disebabkan karena proses penjualan masih dilakukan secara konvensional, di mana pelanggan diharuskan datang langsung ke toko untuk memilih dan membeli produk. Selain itu, proses transaksi penjualan yang dilakukan masih menggunakan cara yang manual, yang mengakibatkan proses penjualan menjadi tidak efektif dan efisien.

Sistem informasi penjualan komputer berbasis *web* pada Toko New Gloria adalah sistem usulan yang dirancang oleh penulis untuk membantu dalam memecahkan permasalahan yang dihadapi. Tujuan dari sistem penjualan *online* ini adalah untuk membantu dalam memperluas jangkauan pemasaran produk dan memberikan kemudahan bagi pelanggan dalam memperoleh informasi produk, sehingga pelanggan dapat dengan mudah dan cepat membeli produk yang diinginkan.

Sistem penjualan komputer berbasis *web* yang dirancang oleh penulis merupakan sistem penjualan *online*, yang memungkinkan pelanggan dapat dengan mudah mendapatkan informasi tentang produk dan melakukan transaksi kapan saja, karena sistem ini dapat diakses selama 24 jam.

## **5. SARAN**

Adapun saran yang ingin disampaikan adalah sebagai berikut:

- a. Sistem pembayaran produk perlu dikembangkan dengan menambahkan fitur pembayaran menggunakan *Quick Response Code Indonesian Standard* (QRIS), serta pembayaran melalui Indomaret atau Alfamart.
- b. Perlunya melakukan pengembangan sistem dengan menambahkan *tracking* pengiriman, sehingga pelanggan dapat melacak lokasi pengiriman produk yang telah dikirim.
- c. Perlunya penambahan filter variasi produk pada *website* agar pelanggan dapat dengan mudah memilih warna produk yang tersedia.

## **UCAPAN TERIMA KASIH**

Peneliti mengucapkan terima kasih kepada semua pihak yang telah memberikan bimbingan, petunjuk, data, saran, dan dorongan dalam penulisan jurnal penelitian ini. Terima kasih kepada civitas akademika Fakultas Teknologi Informasi Universitas Widya Dharma Pontianak yang telah memberikan bimbingan dan saran berharga. Juga terima kasih kepada ayah, ibu, dan saudara yang memberikan motivasi selama studi dan penelitian ini. Terakhir, terima kasih kepada semua pihak lain yang membantu dan mendukung peneliti dalam menyelesaikan jurnal ini.

## **DAFTAR PUSTAKA**

- [1] Prehanto, Dedy Rahman. (2020). *Buku Ajar Konsep Sistem Informasi*. Scopindo Media Pustaka. Surabaya.
- [2] Ginting, Garuda., Fadlina, Abdul Karim, Chandra Frenki Sianturi, dan Edward Robinson Siagian. (2022). *Sistem Informasi*. Yayasan Kita Menulis. Medan.
- [3] Putri, Weni Lestari dan Nanda Jarti. (2022). *Rancang Bangun Manajemen Akuntansi Berbasis Web Mobile*. CV Batam Publisher. Batam.
- [4] Pane, Syafrial Fachri., Mochammad Zamzam dan Muhammad Diar Fadillah. (2020). *Membangun Aplikasi Peminjaman Jurnal Menggunakan Aplikasi Oracle Apex Online*. Kreatif Industri Nusantara. Bandung.
- [5] Sumiati dan Dra Yatimatun Nafi'ah. (2021). *Akuntasi Keuangan SMK/MAK KELAS XI*. Gramedia Widarsana Indonesia. Jakarta.
- [6] Rahman, Aviv Yuniar. (2022). *Optimalisasi Sistem Pakar Pemasaran Produk Herbal*. CV Literasi Nusantara Abadi. Malang.
- [7] Nurhidayah, Septi., Mohamad Nurkamal Fauzan, dan Woro Isti Rahayu. (2020). *Implementasi Metode Analytic Hierarchy Process (AHP) dengan PHP*. Kreatif Industri Nusantara. Bandung.
- [8] Veza, Okta dan Albertus Laurensius. (2020). *Bahan Ajar Web Programming: Mengenal Dasar Pemrograman Web*. Cendikia Mulia Mandiri. Batam.
- [9] Setyawan, Yusril Helmi dan Dinda Ayu Pratiwi. (2020). *Membuat sistem informasi gadai online menggunakan codeigniter serta kelola proses pemberitahuannya*. Kreatif Industri Nusantara. Bandung.
- [10] Supono dan Vidiandry Putratama. (2018). *Pemrograman Web dengan menggunakan PHP dan FRAMEWORK CODEIGNITER*. *Deepublish*. Yogyakarta.
- [11] Andhara, Andre., Fauzan Akbar dan Akmal Firmansyah. (2022). *Panduan Membangun E-Learning Platform*. Elex Media Komputindo. Jakarta.
- [12]Setyawan, Yusril Helmi dan Dinda Ayu Pratiwi. (2020). *Membuat sistem informasi gadai online menggunakan codeigniter serta kelola proses pemberitahuannya*. Kreatif Industri Nusantara. Bandung.